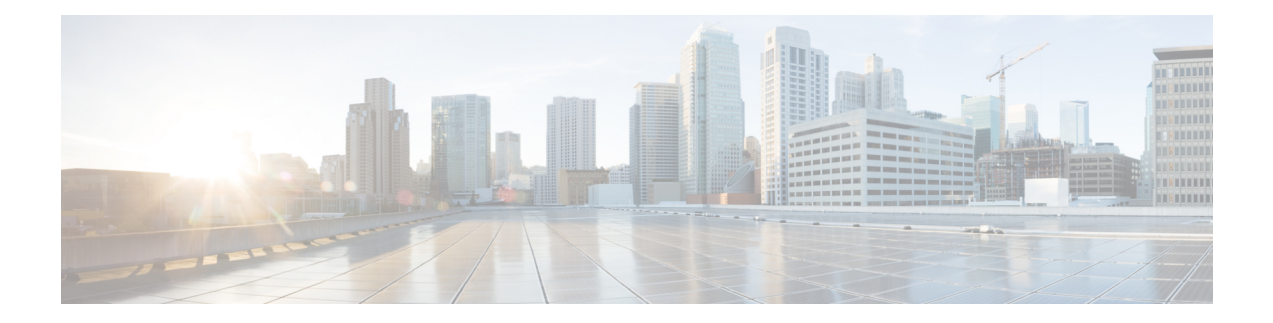

# **Conference Bridge Setup**

This chapter provides information to configure conference bridges using Cisco Unified Communications Manager Administration.

See the following for additional information:

- Conference bridges and trusted relay pointsin the *Cisco Unified Communications Manager System Guide*
- Configuring Secure Conference Bridge in Cisco Unified Communications Manager Administration, *Cisco Unified Communications Manager Features and Services Guide*.
- Configuring Secure Conference Bridge in Cisco Unified Communications Manager Administration, *Cisco Unified Communications Manager Security Guide*
- *Cisco Unified Videoconferencing 3511 MCU and Cisco Unified Videoconferencing 3540 MCU Module Administrator Guide*
- *Cisco Unified Serviceability Administration Guide*
- About [Conference](#page-0-0) Bridge Setup , on page 1
- [Conference](#page-1-0) Bridge Deletion , on page 2
- [Conference](#page-1-1) Bridge Settings , on page 2
- Set Up TLS and HTTPS Connection with Cisco [TelePresence](#page-26-0) MCU , on page 27
- Video [conference](#page-27-0) resource setup, on page 28
- [Synchronize](#page-29-0) Conference Device Settings , on page 30

# <span id="page-0-0"></span>**About Conference Bridge Setup**

In Cisco Unified Communications Manager Administration, use the **Media Resources** > **Conference Bridge** menu path to configure conference bridges.

#### **Conference Bridge Configuration Tips**

Make sure that the following prerequisites are met before you proceed with configuration of a conference bridge:

• Configure the device pools.

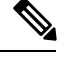

Software conference bridges automatically get created when the Cisco Unified Communications Manager server gets created. You cannot add software conference bridges to Cisco Unified Communications Manager Administration. **Note**

• For software conference bridges, activate the Cisco IP Voice Media Streaming Application service. See the *Cisco Unified Serviceability Administration Guide*.

The software conference bridge provided by the Cisco IP Voice Media Streaming Application service supports both IPv4 and IPv6 audio media connections. The software conference bridge is configured automatically in dual mode when the platform is configured for IPv6 and the IPv6 enterprise parameter is enabled. The software conference bridge supports only IPv4 for the TCP control channel.

# <span id="page-1-0"></span>**Conference Bridge Deletion**

Keep in mind that you cannot delete Cisco Unified Communications Manager Conference Bridge Software.

Cisco Unified Communications Manager allows you to delete devicesthat may be associated with components such as media resource groups. To find out what dependencies the conference device may have, choose the Dependency Records link from the drop-down list box and click Go from the Conference Bridge Configuration window. If the dependency records are not enabled for the system, the dependency records summary window displays a message.

## <span id="page-1-1"></span>**Conference Bridge Settings**

Consult the conference bridge configuration settings table that corresponds to the type of conference bridge that you are configuring.

### **Software Conference Bridge Settings**

Conference Bridge for Cisco Unified Communications Manager, a software or hardware application, allows both ad hoc and meet-me voice conferencing. Each conference bridge can host several simultaneous, multiparty conferences.

Be aware that both hardware and software conference bridges can be active at the same time. Software and hardware conference devices differ in the number of streams and the types of codec that they support.

You cannot add software conference bridges to Cisco Unified Communications Manager by using Conference Bridge Configuration. Software conference bridges automatically get added when a Cisco Unified Communications Manager server gets added. After a Cisco Unified Communications Manager server gets added, the software conference bridge gets displayed in the Find/List Conference Bridges window (by default, the first software conference bridge gets configured during Cisco Unified Communications Manager installation) when you perform a search. You can update software conference bridges, but you cannot delete them.

See the *Cisco Unified Communications Manager System Guide* for more information about conference bridges.

The following table describes the software conference bridge configuration settings.

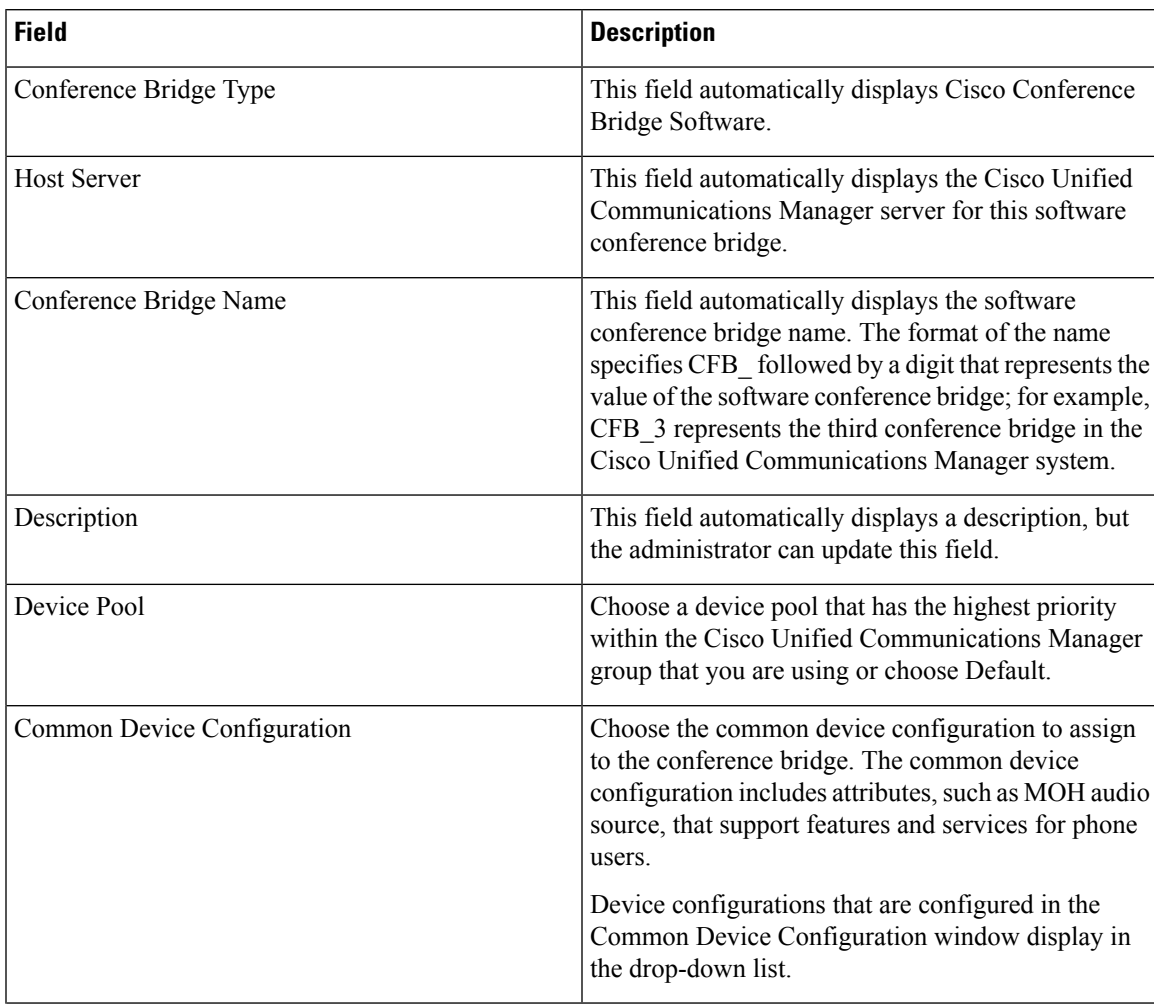

### **Table 1: Software Conference Bridge Configuration Settings**

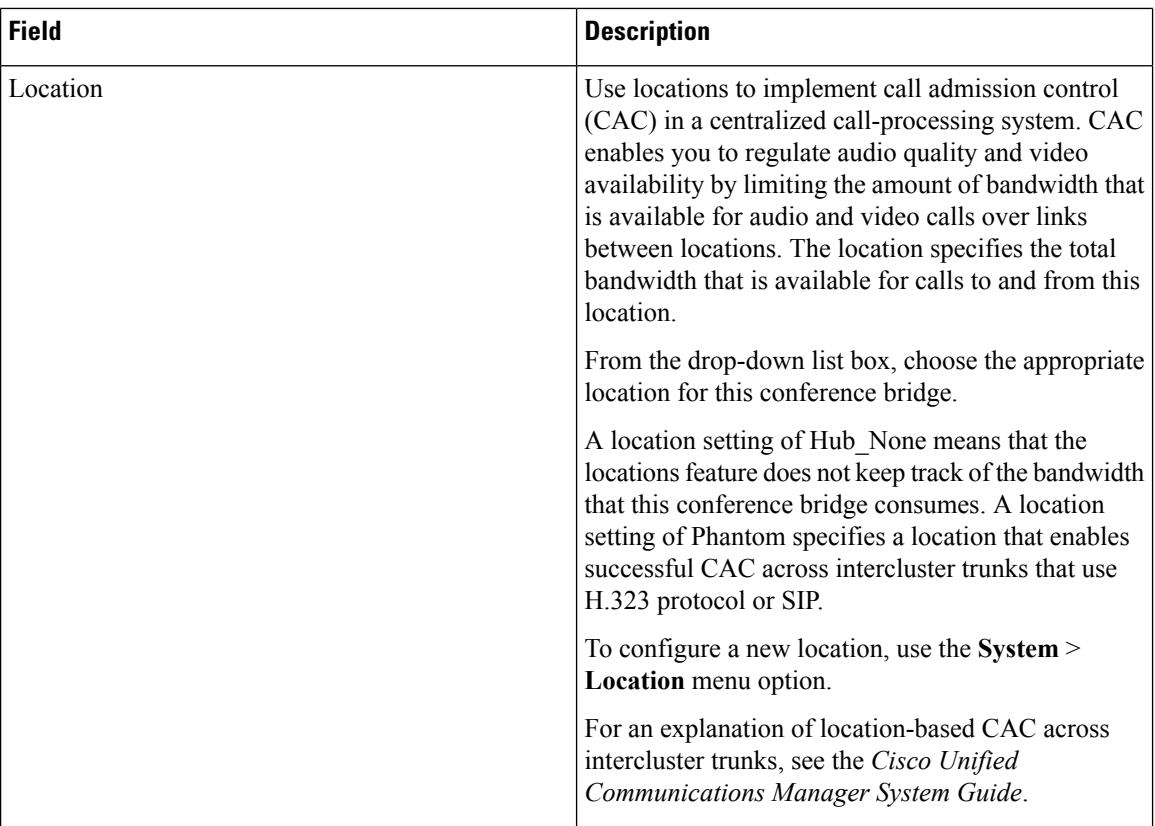

 $\overline{\phantom{a}}$ 

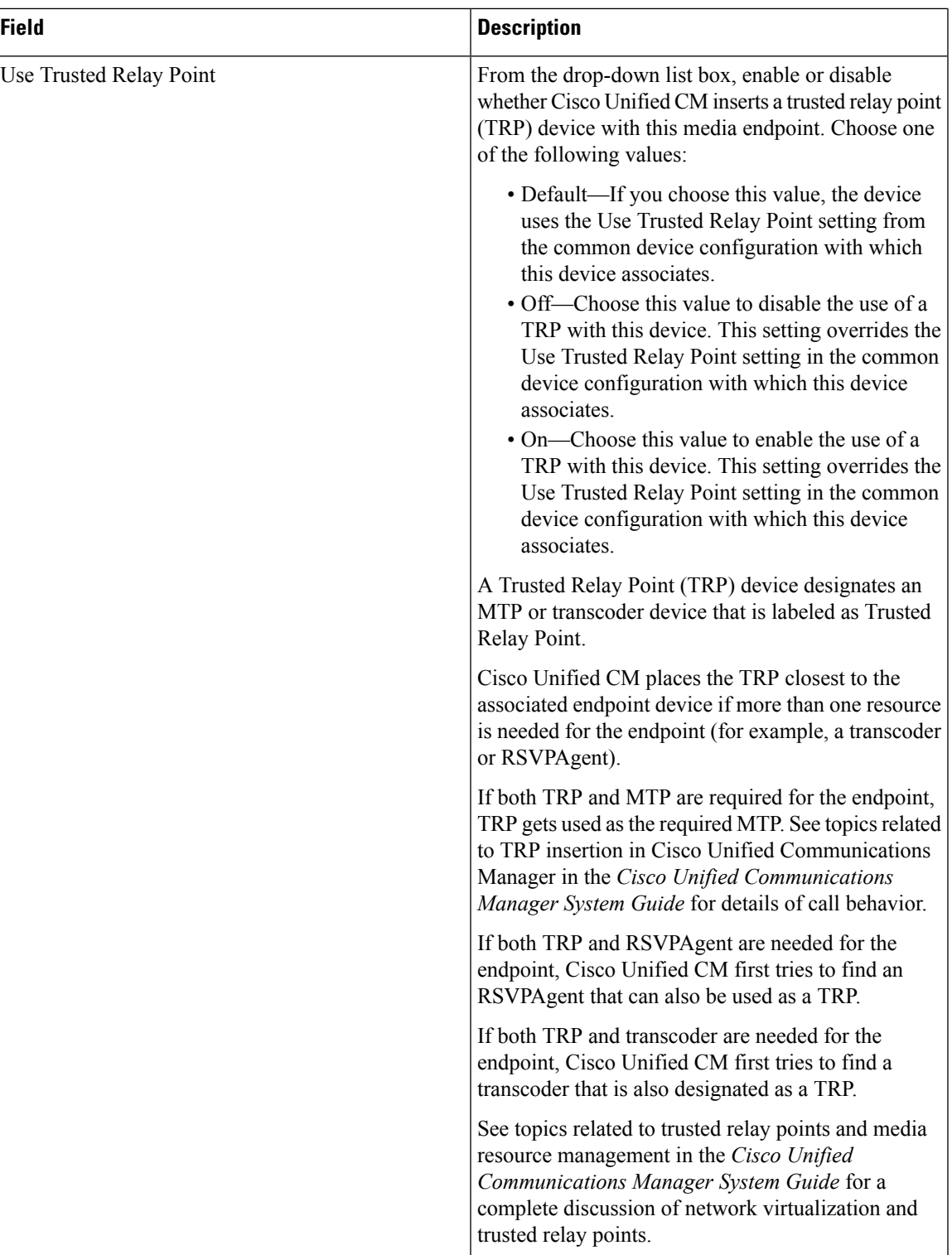

### **Hardware Conference Bridge Settings**

Conference Bridge for Cisco Unified Communications Manager, a software or hardware application, allows both ad hoc and meet-me voice conferencing. Each conference bridge can host several simultaneous, multiparty conferences.

Be aware that both hardware and software conference bridges can be active at the same time. Software and hardware conference devices differ in the number of streams and the types of codec that they support.

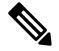

The hardware model type for Conference Bridge contains a specific Media Access Control (MAC) address and device pool information. **Note**

See the *Cisco Unified Communications Manager System Guide* for more information about conference bridges.

The following table describes the hardware conference bridge configuration settings.

#### **Table 2: Hardware Conference Bridge Configuration Settings**

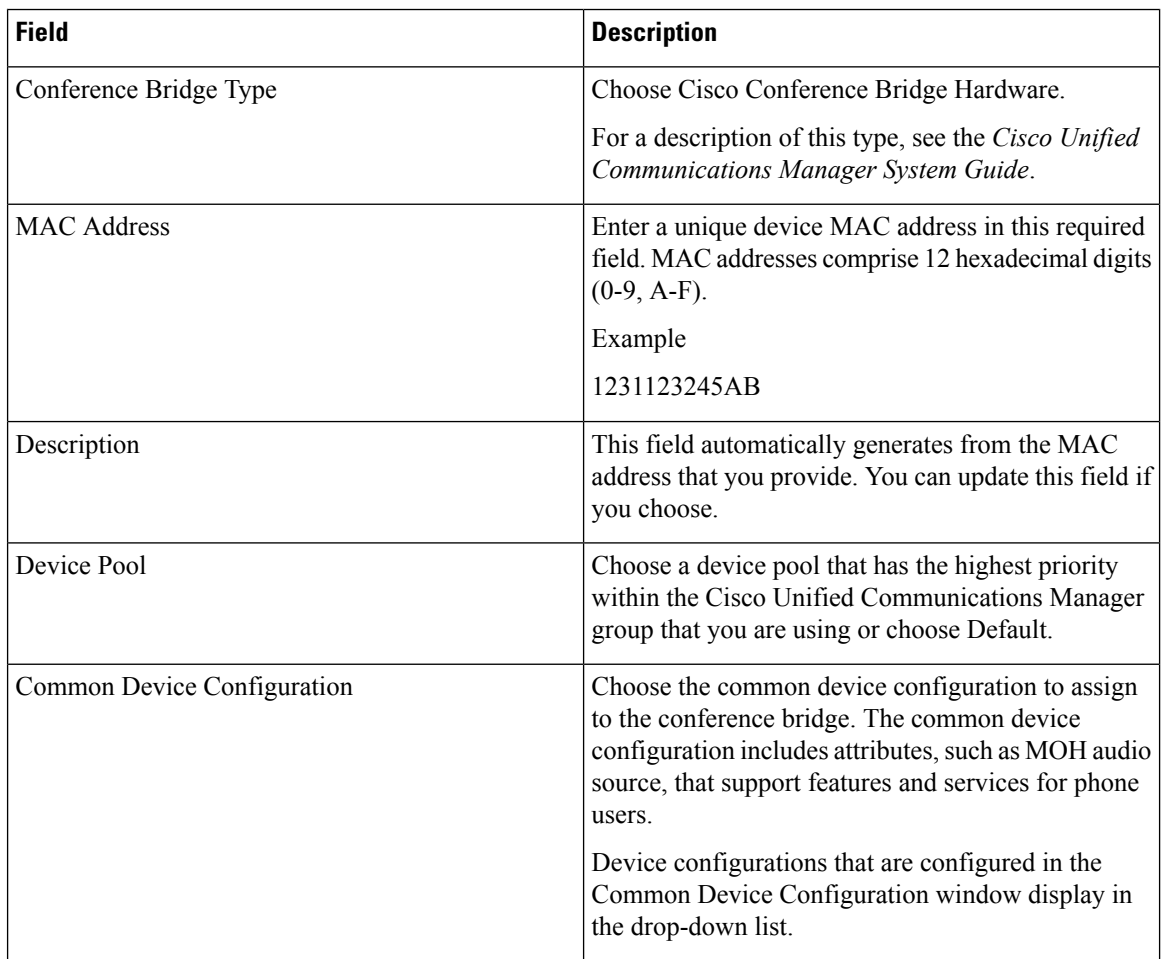

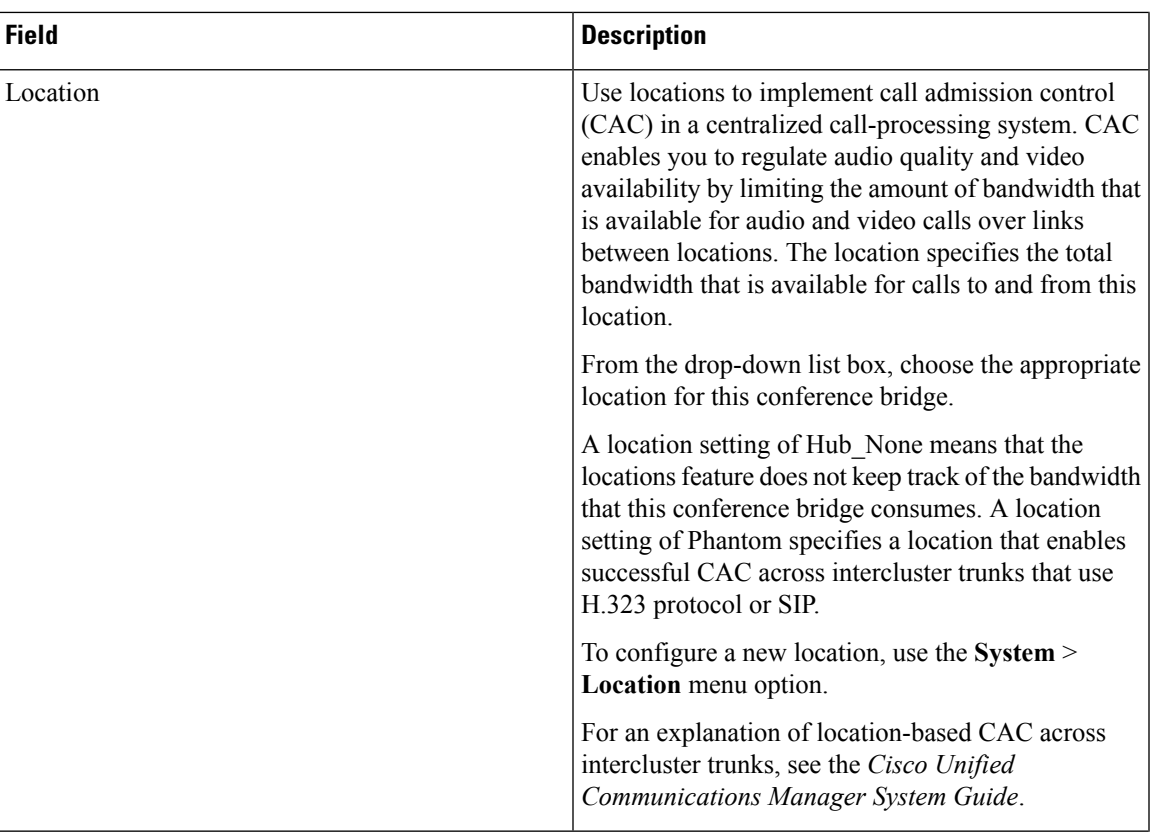

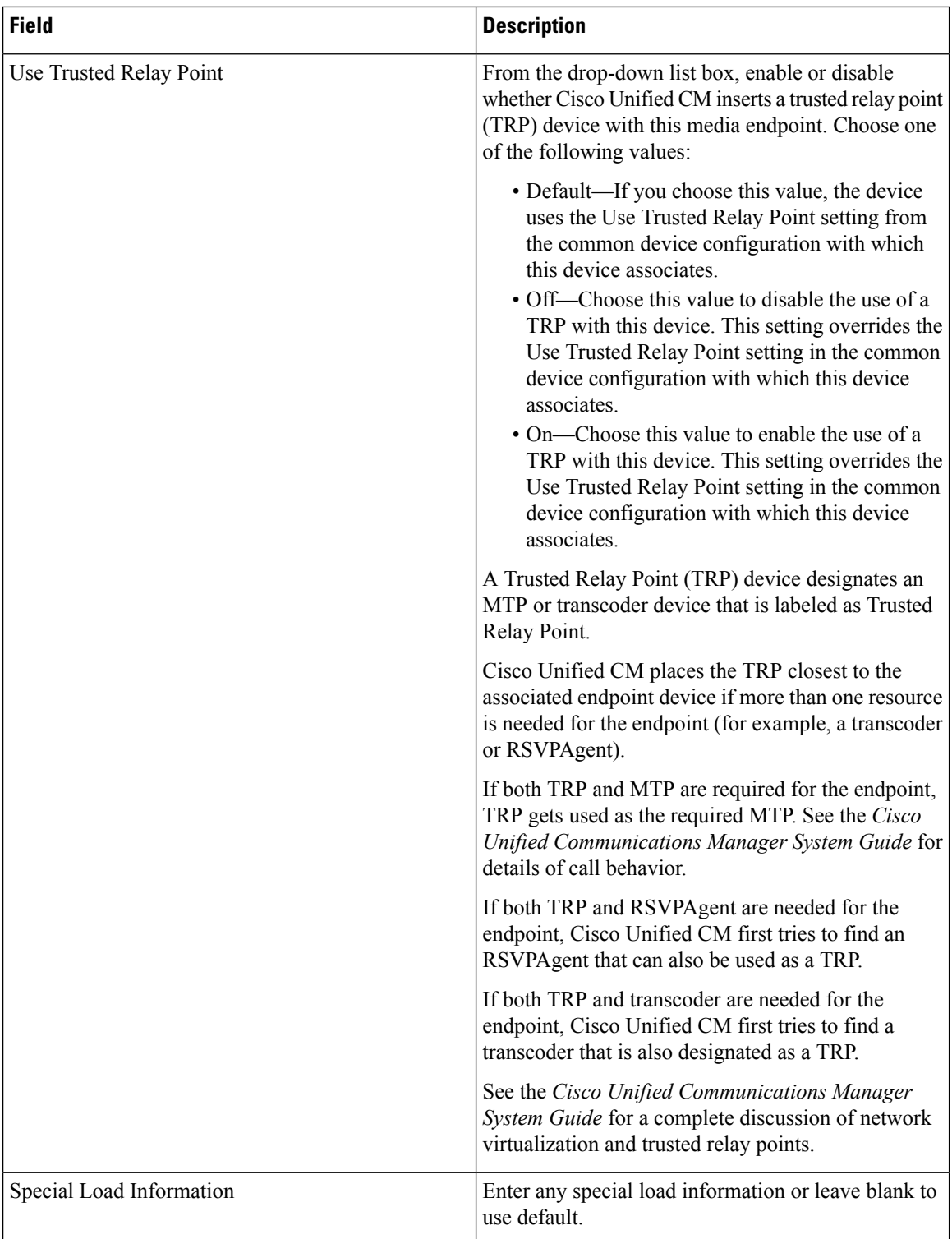

i.

### **Cisco IOS Conference Bridge Settings**

Conference Bridge for Cisco Unified Communications Manager, a software or hardware application, allows both ad hoc and meet-me voice conferencing. Each conference bridge can host several simultaneous, multiparty conferences.

Be aware that both hardware and software conference bridges can be active at the same time. Software and hardware conference devices differ in the number of streams and the types of codec that they support.

See the *Cisco Unified Communications Manager System Guide* for more information about conference bridges.

The following table describes the Cisco IOS conference bridge configuration settings.

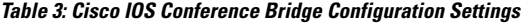

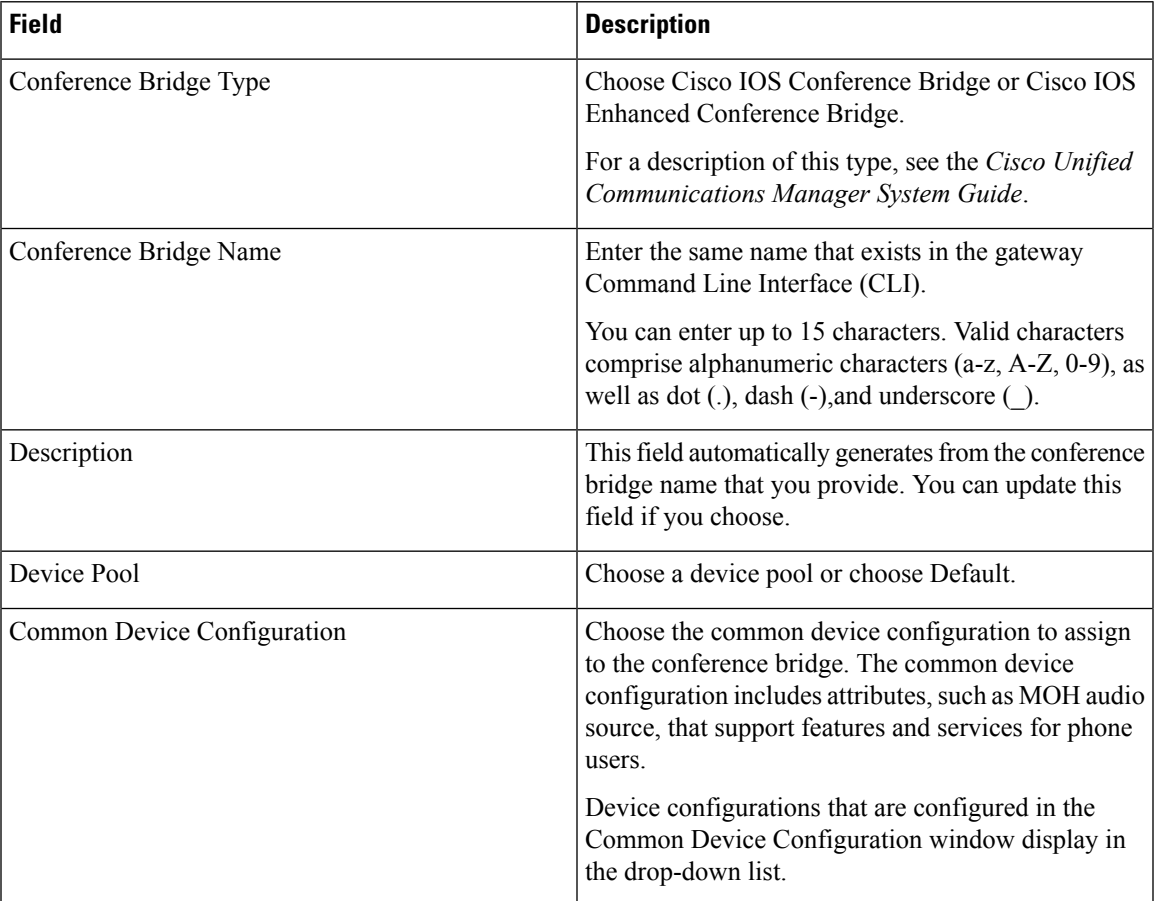

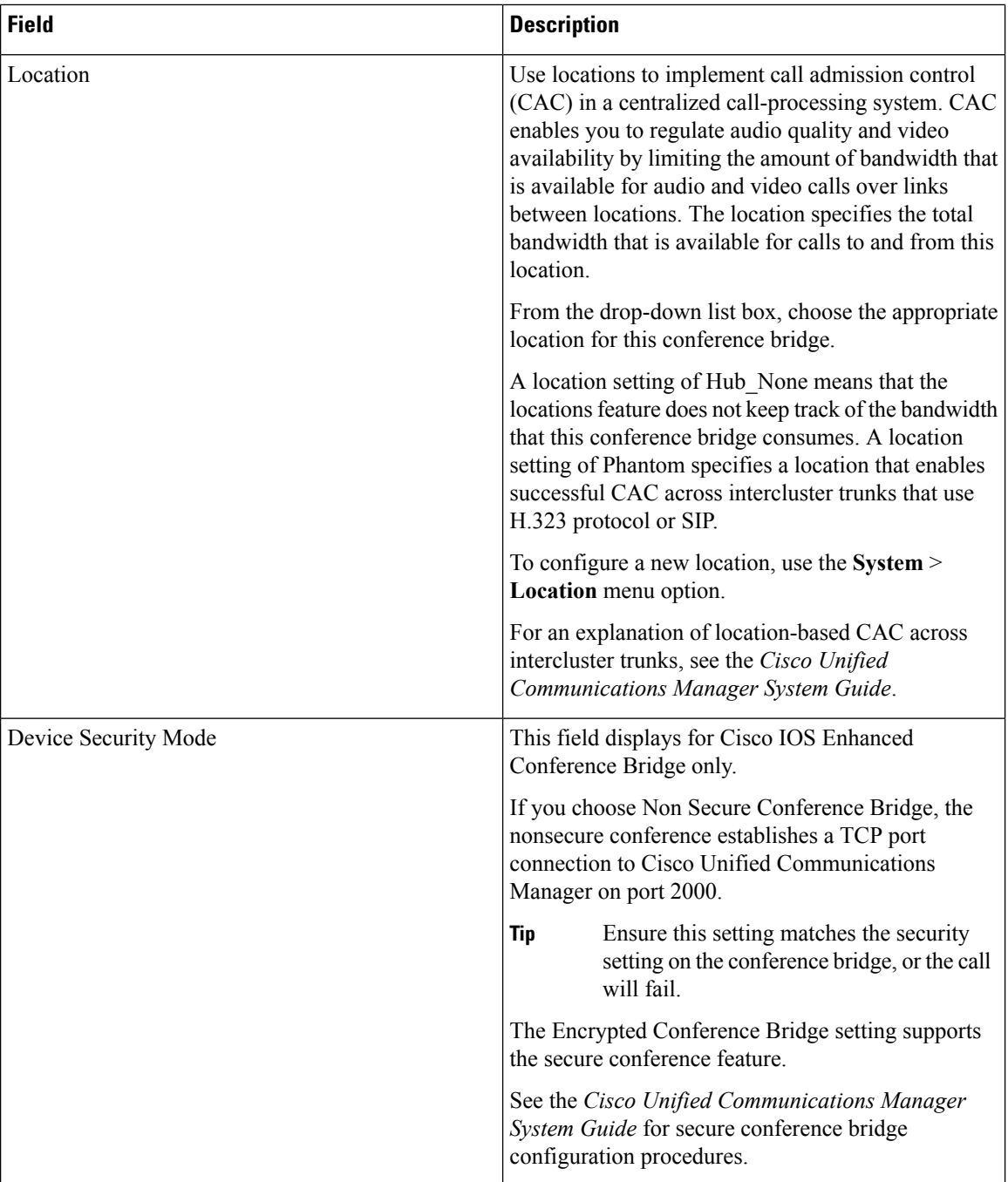

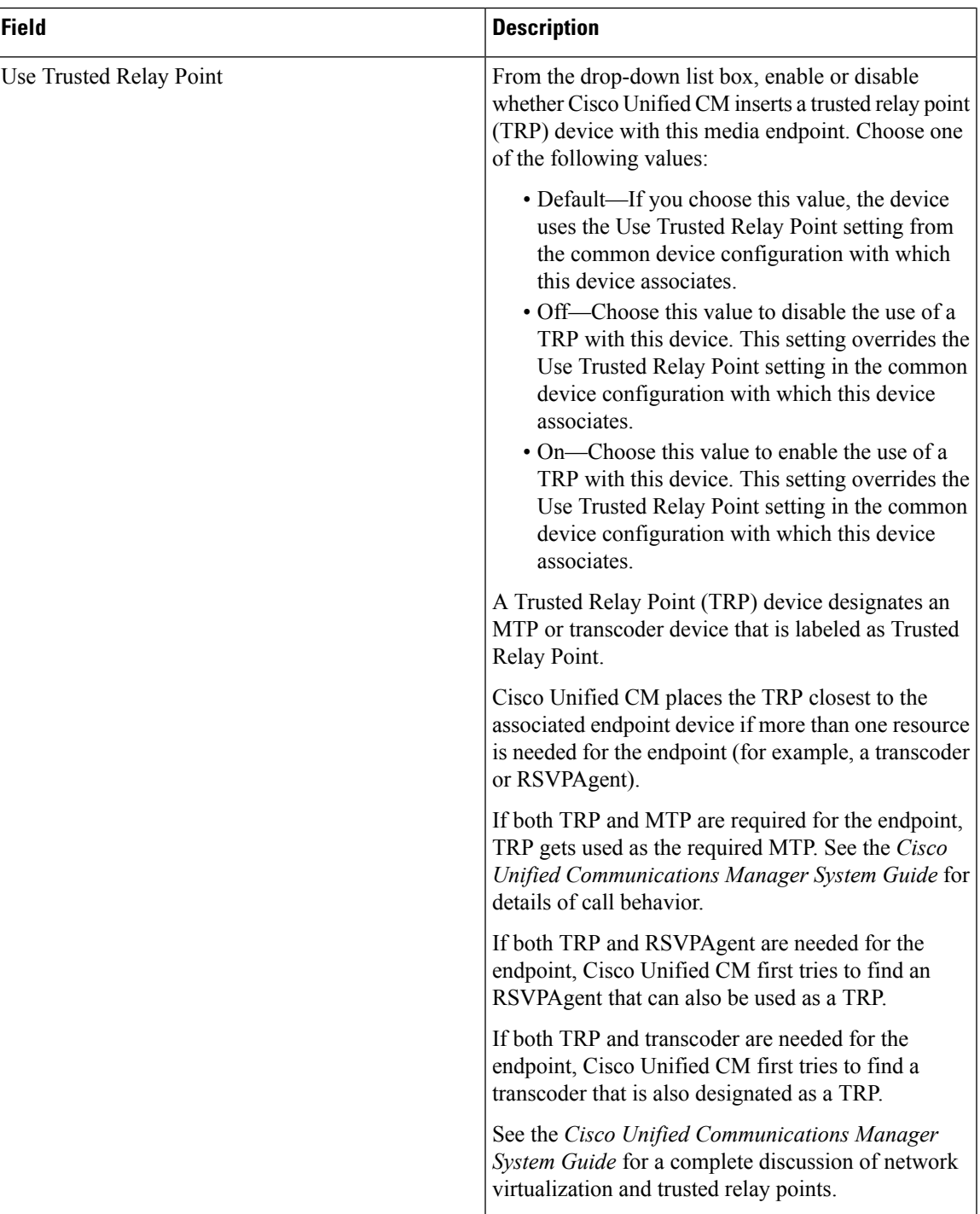

## **Cisco Video Conference Bridge Settings**

Conference Bridge for Cisco Unified Communications Manager, a software or hardware application, allows both ad hoc and meet-me voice conferencing. Each conference bridge can host several simultaneous, multiparty conferences.

Be aware that both hardware and software conference bridges can be active at the same time. Software and hardware conference devices differ in the number of streams and the types of codec that they support.

See the *Cisco Unified Communications Manager System Guide* for more information about conference bridges.

The following table describes the Cisco video conference bridge configuration settings.

### **Table 4: Cisco Video Conference Bridge Configuration Settings**

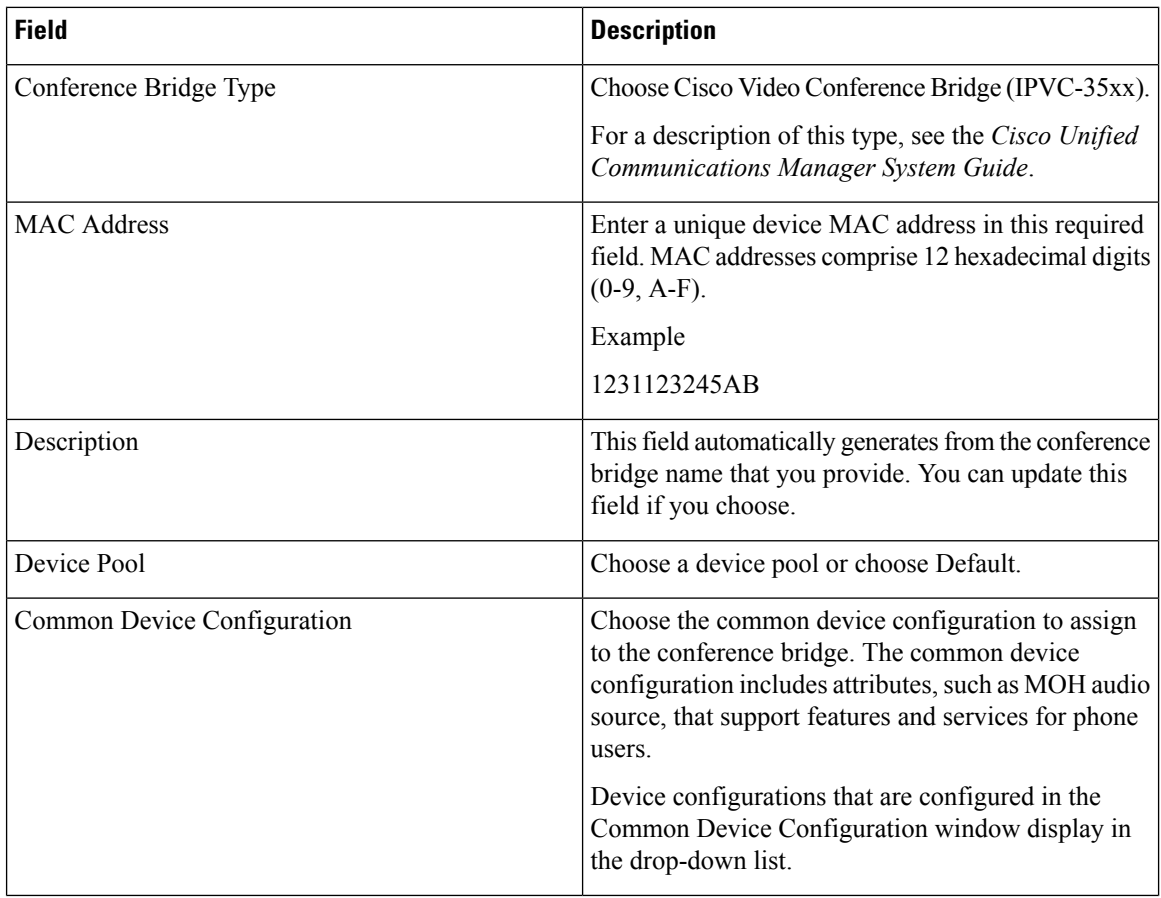

 $\mathbf l$ 

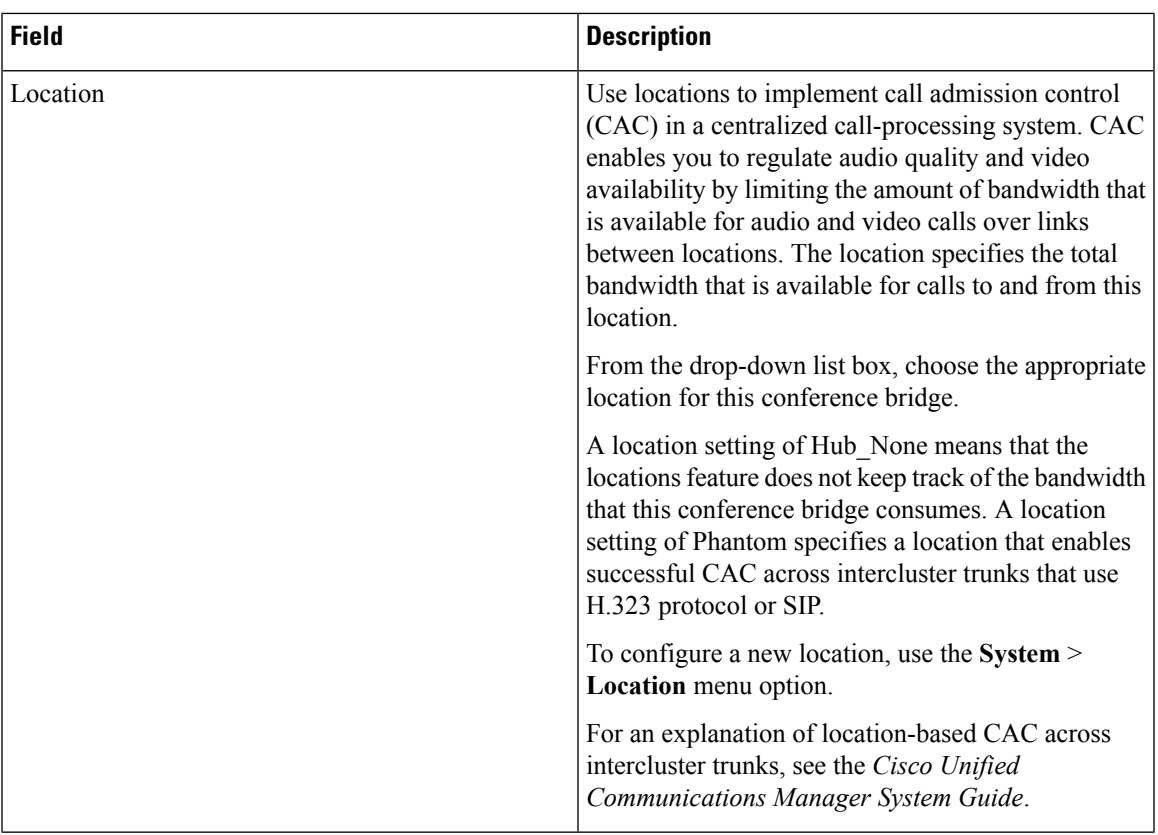

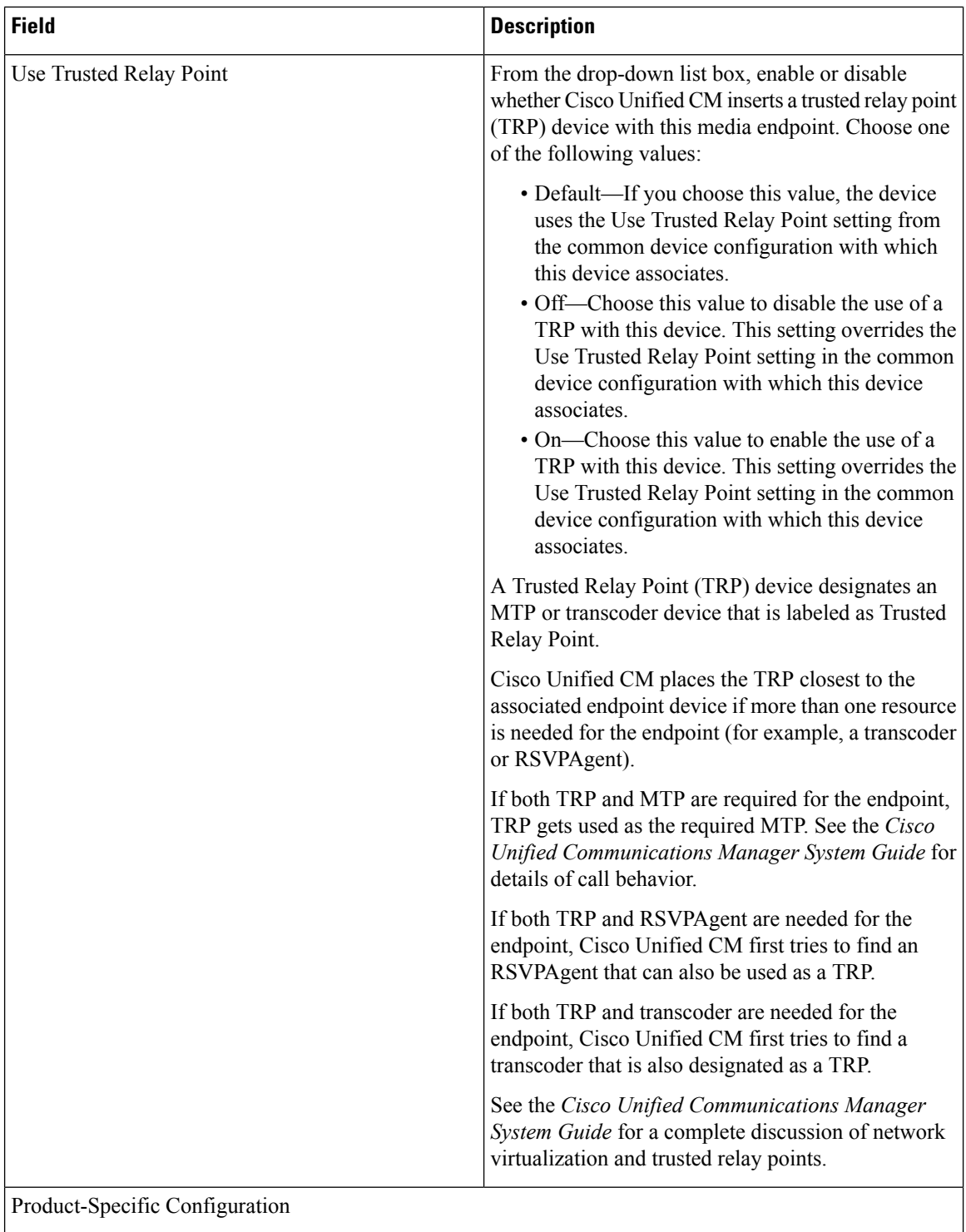

Ш

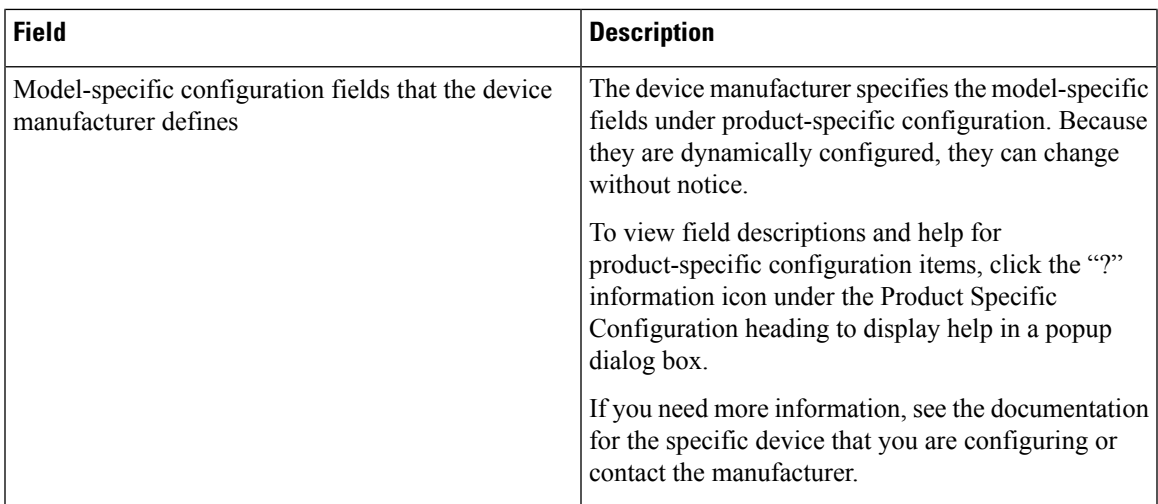

## **Cisco Conference Bridge (WS-SVC-CMM) Settings**

Conference Bridge for Cisco Unified Communications Manager, a software or hardware application, allows both ad hoc and meet-me voice conferencing. Each conference bridge can host several simultaneous, multiparty conferences.

Be aware that both hardware and software conference bridges can be active at the same time. Software and hardware conference devices differ in the number of streams and the types of codec that they support.

See the *Cisco Unified Communications Manager System Guide* for more information about conference bridges.

The following table describes the Cisco Conference Bridge (WS-SVC-CMM) configuration settings.

**Table 5: Cisco Conference Bridge (WS-SVC-CMM) Configuration Settings**

| <b>Field</b>           | <b>Description</b>                                                                                                    |
|------------------------|----------------------------------------------------------------------------------------------------|
| Conference Bridge Type | Choose Cisco Conference Bridge (WS-SVC-CMM).<br>For a description of this type, see the Cisco Unified<br>Communications Manager System Guide.                                                                                                    |
| Description            | Enter a description (up to 50 characters) or leave blank<br>to generate automatically from the MAC address that<br>you provide. Invalid characters comprise quotes ("),<br>angle brackets ( $\leq$ ), backslash (), ampersand, ( $\&$ ), and<br>percent sign $(\% )$ . |
| <b>MAC Address</b>     | Enter a unique device MAC address in this required<br>field. MAC addresses comprise 12 hexadecimal digits<br>$(0-9, A-F)$ .                                                                                                    |
|                        | Example:<br>1231123245AB                                                                                                    |

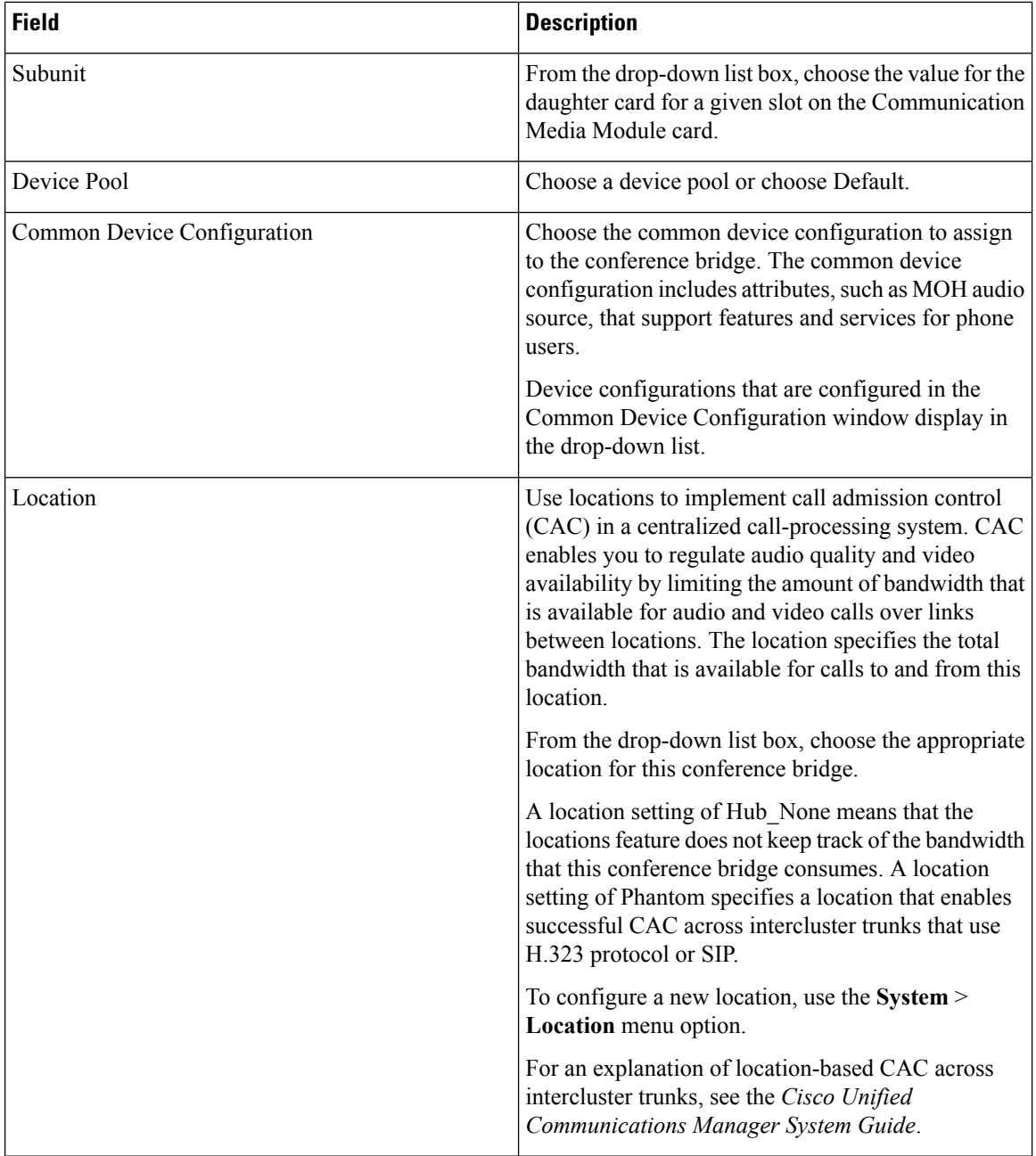

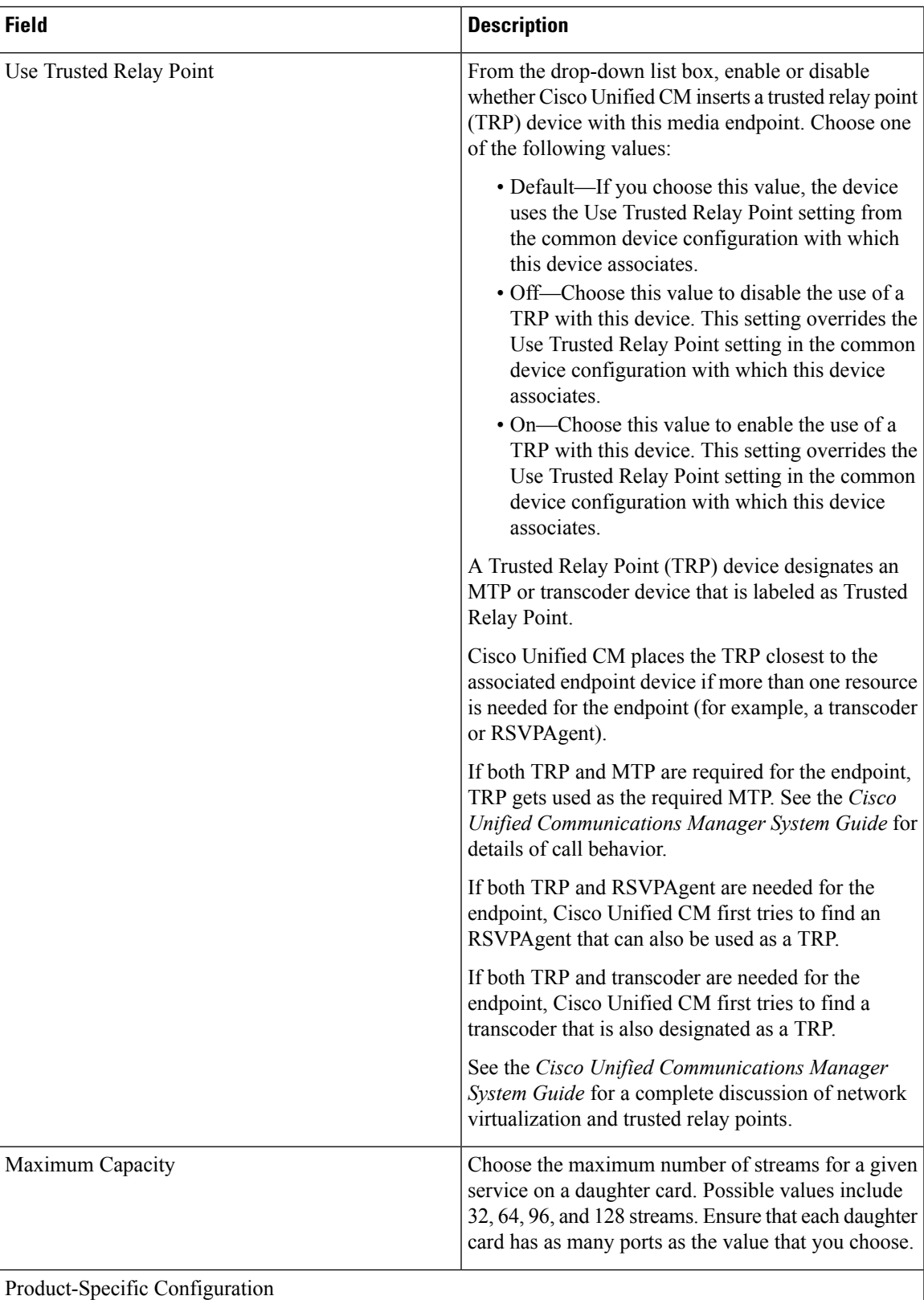

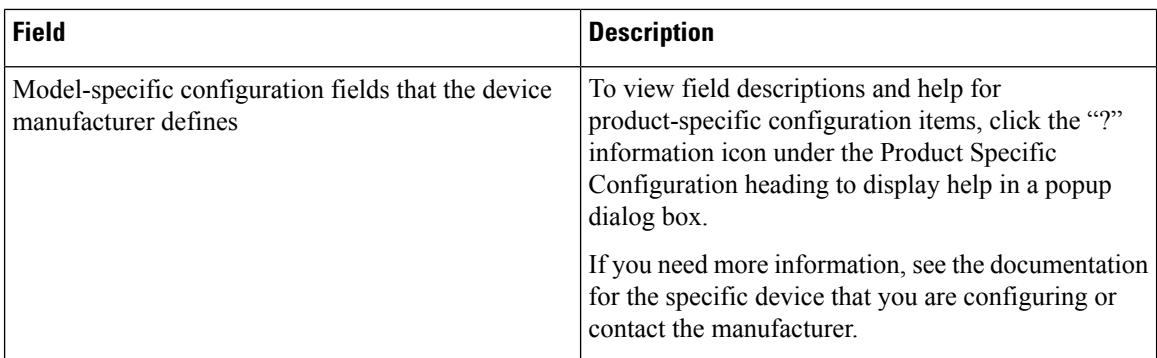

### **Cisco IOS Heterogeneous Video Conference Bridge Settings**

Cisco Integrated Services Routers Generation 2 (ISR G2) can act as IOS-based conference bridges that support ad hoc and meet-me video conferencing. DSP modules must be installed on the router to enable the router as a conference bridge.

Cisco IOS Heterogeneous Video Conference Bridge specifies the IOS-based conference bridge type that supports heterogeneous video conferences. In a heterogeneous video conference, all the conference participants connect to the conference bridge with phones that use different video format attributes. In heterogeneous conferences, transcoding and transsizing features are required from the DSP to convert the signal between the various formats.

For heterogeneous video conferences, callers connect to the conference as audio participants under either of the following conditions:

- Insufficient DSP resources.
- The conference bridge is not configured to support the video capabilities of the phone.

See the *Cisco Unified Communications Manager System Guide* for more information about conference bridges.

The following table describes the Cisco IOS Heterogeneous Video Conference Bridge configuration settings.

**Table 6: Cisco IOS Heterogeneous Video Conference Bridge Settings**

| <b>Field</b>                | <b>Description</b>                                                                                                    |
|-----------------------------|----------------------------------------------------------------------------------------------------|
| Conference Bridge Name      | Enter a name for your conference bridge.                                                                                                    |
| Description                 | Enter a description for your conference bridge                                                                                                    |
| Device Pool                 | Choose a device pool or choose Default.                                                                                                    |
| Common Device Configuration | Choose the common device configuration to assign<br>to the conference bridge. The common device<br>configuration includes attributes, such as MOH audio<br>source, that support features and services for phone<br>users. |
|                             | Device configurations that are configured in the<br>Common Device Configuration window display in<br>the drop-down list.                                                                                                  |

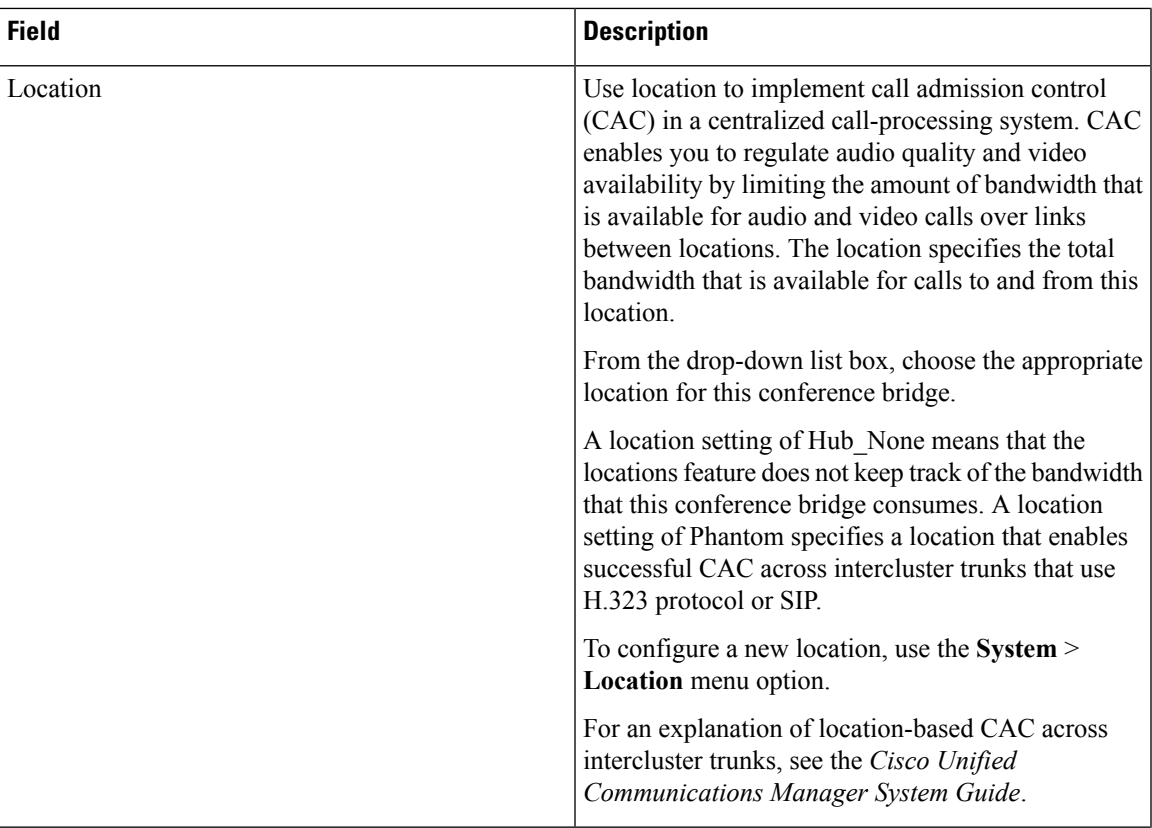

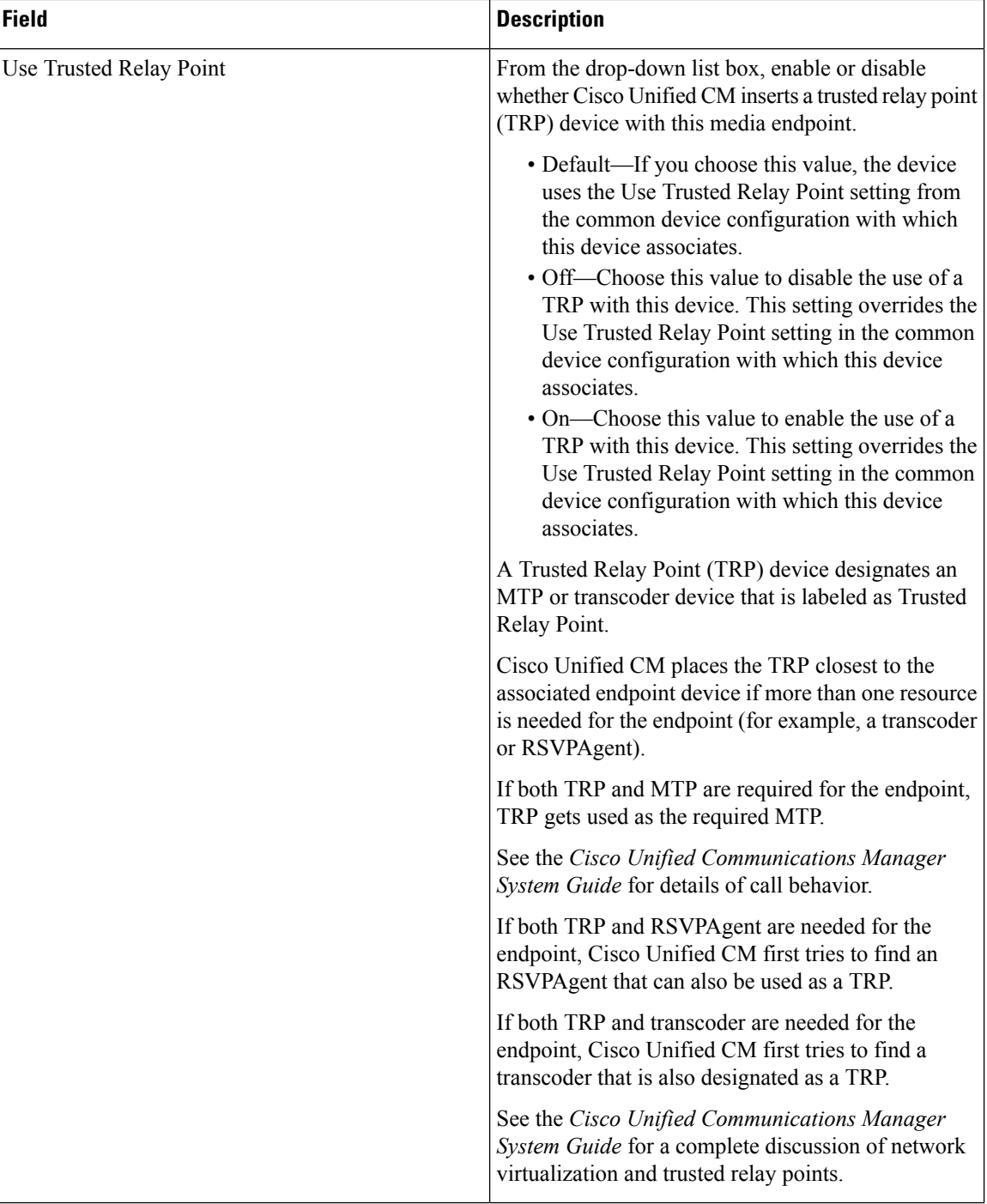

# **Cisco IOS Guaranteed Audio Video Conference Bridge Settings**

Cisco Integrated Services Routers Generation 2 (ISR G2) can act as IOS-based conference bridges that support ad hoc and meet-me voice and video conferencing. DSP modules must be installed on the router to enable the router as a conference bridge.

 $\mathbf{L}$ 

Cisco IOS Guaranteed Audio Video Conference Bridge specifies the IOS-based video conference bridge type where DSP resources are reserved for the audio portion of the conference, and video service is not guaranteed. Callers on video phones may have video service if DSP resources are available at the start of the conference. Otherwise, the callers connect to the conference as audio participants.

See the *Cisco Unified Communications Manager System Guide* for more information about conference bridges.

The following table describes the Cisco IOS Heterogeneous Video Conference Bridge configuration settings.

**Table 7: Cisco IOS Guaranteed Audio Video Conference Bridge Settings**

| <b>Field</b>                | <b>Description</b>                                                                                                    |
|-----------------------------|----------------------------------------------------------------------------------------------------|
| Conference Bridge Name      | Enter a name for your conference bridge                                                                                                    |
| Description                 | Enter a description for your conference bridge                                                                                                    |
| Device Pool                 | Choose a device pool or choose Default.                                                                                                    |
| Common Device Configuration | Choose the common device configuration to assign<br>to the conference bridge. The common device<br>configuration includes attributes, such as MOH audio<br>source, that support features and services for phone<br>users.                                                                                                    |
|                             | Device configurations that are configured in the<br>Common Device Configuration window display in<br>the drop-down list.                                                                                                    |
| Location                    | Use location to implement call admission control<br>(CAC) in a centralized call-processing system. CAC<br>enables you to regulate audio quality and video<br>availability by limiting the amount of bandwidth that<br>is available for audio and video calls over links<br>between locations. The location specifies the total<br>bandwidth that is available for calls to and from this<br>location. |
|                             | From the drop-down list box, choose the appropriate<br>location for this conference bridge.                                                                                                    |
|                             | A location setting of Hub None means that the<br>locations feature does not keep track of the bandwidth<br>that this conference bridge consumes. A location<br>setting of Phantom specifies a location that enables<br>successful CAC across intercluster trunks that use<br>H.323 protocol or SIP.                                                                                                   |
|                             | To configure a new location, use the System ><br>Location menu option.                                                                                                    |
|                             | For an explanation of location-based CAC across<br>intercluster trunks, see the Cisco Unified<br>Communications Manager System Guide.                                                                                                    |

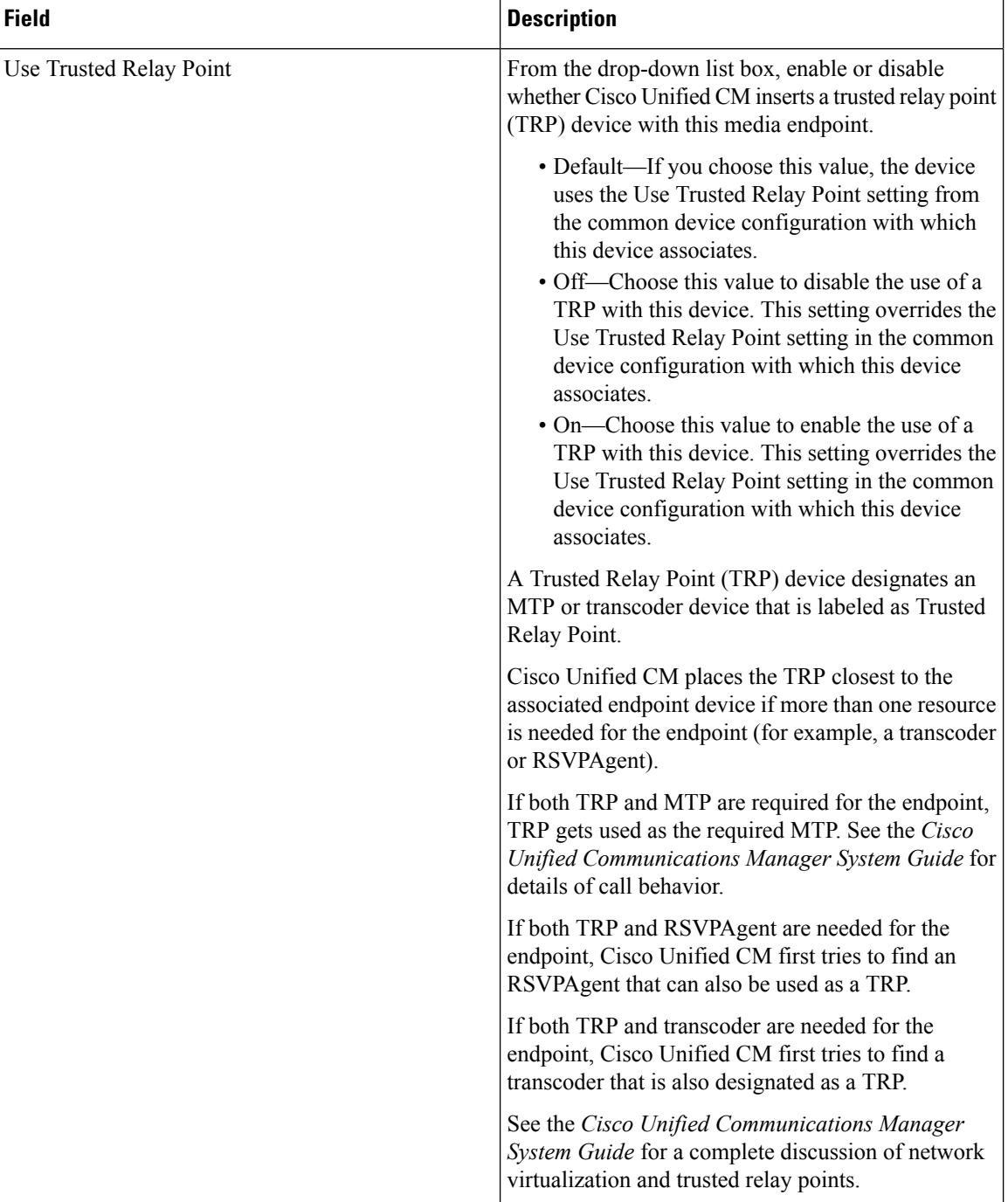

## **Cisco IOS Homogeneous Video Conference Bridge Settings**

Cisco Integrated Services Routers Generation 2 (ISR G2) can act as IOS-based conference bridges that support ad hoc and meet-me video conferencing. DSP modules must be installed on the router to enable the router as a conference bridge.

Ш

Cisco IOS Homogeneous Video Conference Bridge specifies the IOS-based conference bridge type that supports homogeneous video conferences. A homogeneous video conference is a video conference in which all participants connect using the same video format attributes. All the video phones support the same video format and the conference bridge sends the same data stream format to all the video participants.

If the conference bridge is not configured to support the video format of a phone, the caller on that phone connects to the conference as an audio only participant.

See the *Cisco Unified Communications Manager System Guide* for more information about conference bridges.

The following table describes the Cisco IOS Homogeneous Video Conference Bridge configuration settings.

**Table 8: Cisco IOS Homogeneous Video Conference Bridge Settings**

| <b>Field</b>                | <b>Description</b>                                                                                                    |
|-----------------------------|----------------------------------------------------------------------------------------------------|
| Conference Bridge Name      | Enter a name for your conference bridge.                                                                                                    |
| Description                 | Enter a description for your conference bridge                                                                                                    |
| Device Pool                 | Choose a device pool or choose Default.                                                                                                    |
| Common Device Configuration | Choose the common device configuration to assign<br>to the conference bridge. The common device<br>configuration includes attributes, such as MOH audio<br>source, that support features and services for phone<br>users.                                                                                                    |
|                             | Device configurations that are configured in the<br>Common Device Configuration window display in<br>the drop-down list.                                                                                                    |
| Location                    | Use location to implement call admission control<br>(CAC) in a centralized call-processing system. CAC<br>enables you to regulate audio quality and video<br>availability by limiting the amount of bandwidth that<br>is available for audio and video calls over links<br>between locations. The location specifies the total<br>bandwidth that is available for calls to and from this<br>location. |
|                             | From the drop-down list box, choose the appropriate<br>location for this conference bridge.                                                                                                    |
|                             | A location setting of Hub None means that the<br>locations feature does not keep track of the bandwidth<br>that this conference bridge consumes. A location<br>setting of Phantom specifies a location that enables<br>successful CAC across intercluster trunks that use<br>H.323 protocol or SIP.                                                                                                   |
|                             | To configure a new location, use the System $>$<br>Location menu option.                                                                                                    |
|                             | For an explanation of location-based CAC across<br>intercluster trunks, see the Cisco Unified<br>Communications Manager System Guide.                                                                                                    |

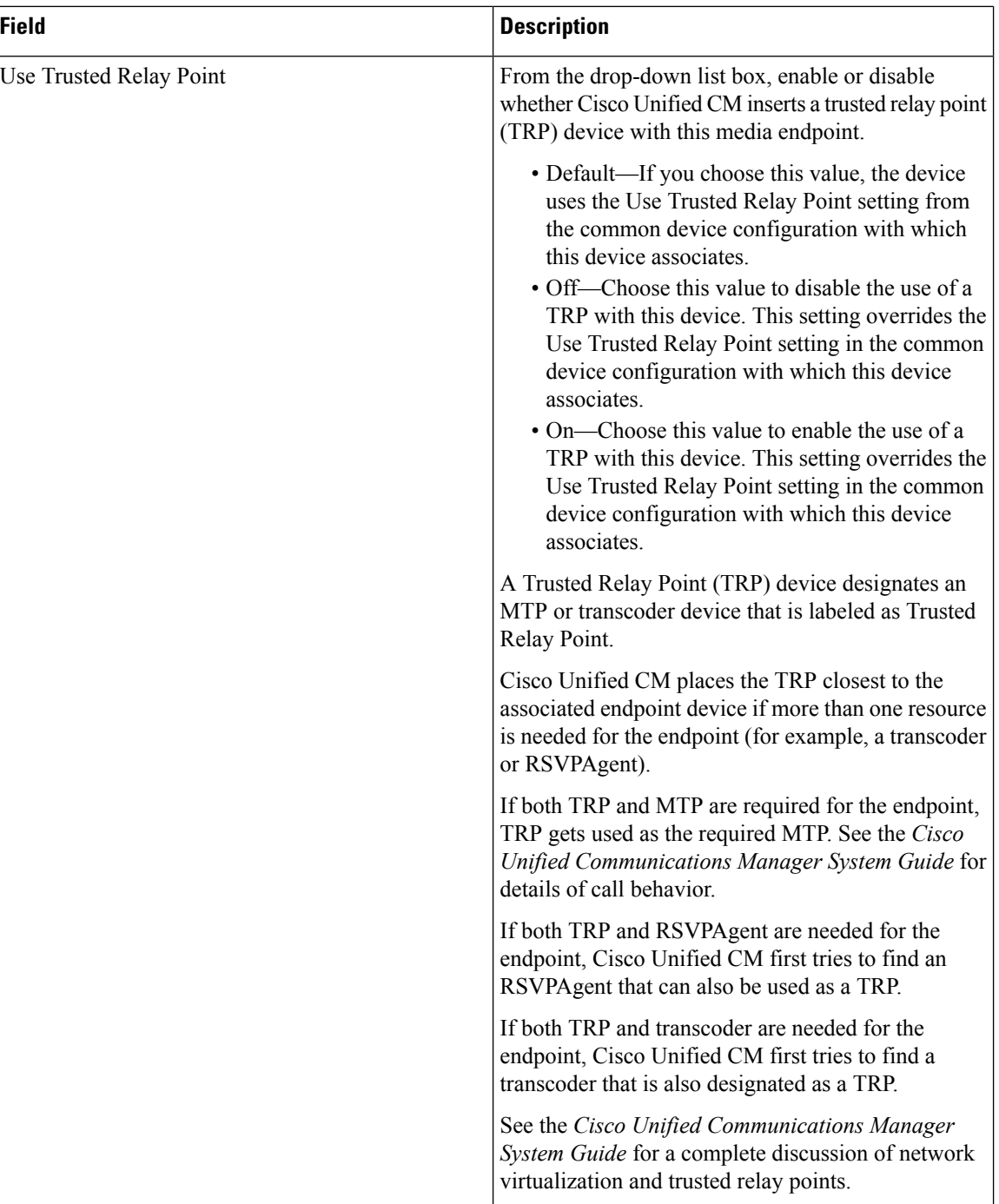

# **Cisco TelePresence MCU Settings**

Cisco TelePresence MCU refers to a set of hardware conference bridges for Cisco Unified Communications Manager.

П

The Cisco TelePresence MCU is a high-definition (HD) multipoint video conferencing bridge. It delivers up to 1080p at 30 frames per second, full continuous presence for all conferences, full trans-coding, and is ideal for mixed HD endpoint environments.

The Cisco TelePresence MCU supports SIP as the signaling call control protocol. It has a built in Web Server that allows for complete configuration, control and monitoring of the system and conferences. The Cisco TelePresence MCU provides XML management API over HTTP.

Cisco TelePresence MCU allows both ad hoc and meet-me voice and video conferencing. Each conference bridge can host several simultaneous, multiparty conferences.

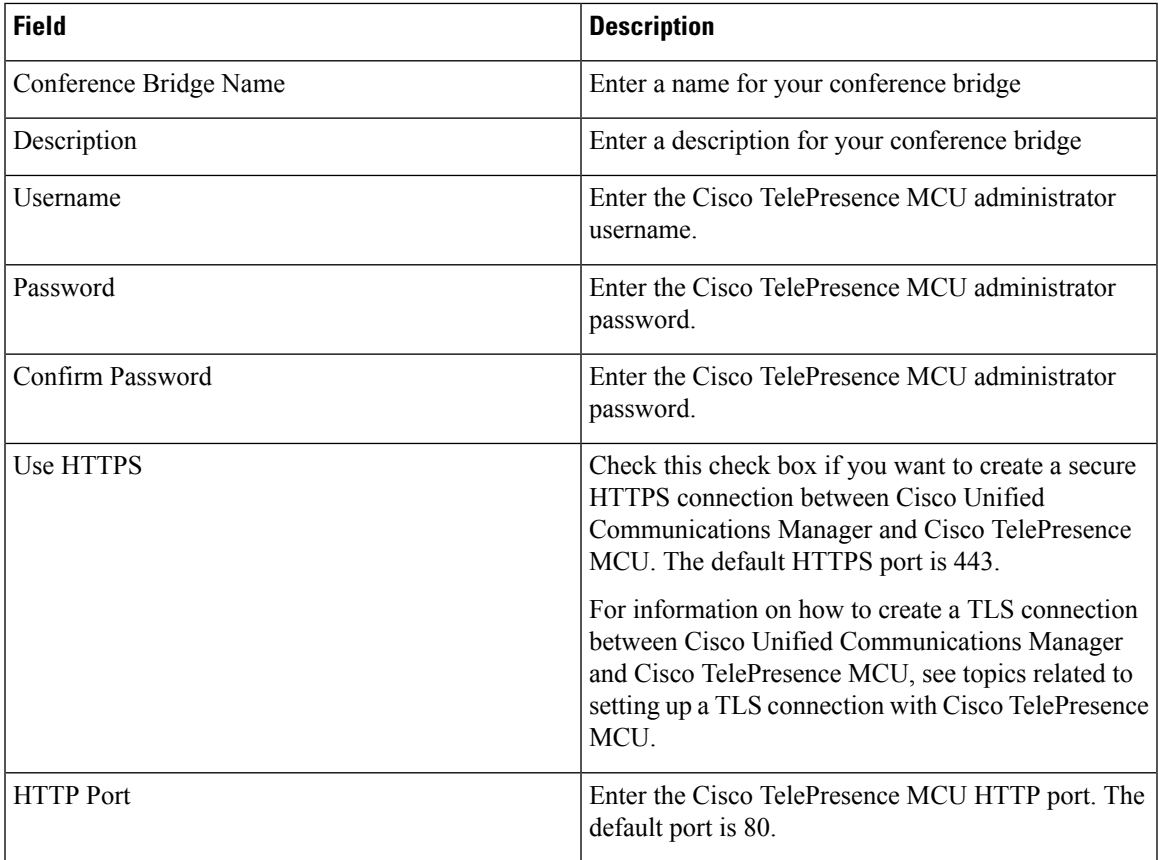

See the *Cisco Unified Communications Manager System Guide* for more information about conference bridges.

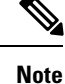

The HTTP configuration must match what is configured on the Cisco TelePresence MCU. This information allows Cisco Unified Communications Manager to invoke the remote management API on the Cisco TelePresence MCU.

### **Cisco TelePresence Conductor Settings**

Cisco TelePresence Conductor providesintelligent conference administrative controls and isscalable,supporting device clustering for load balancing across MCUs and multiple device availability. Administrators can implement the Cisco TelePresence Conductor as either an appliance or a virtualized application on VMware

with support for Cisco Unified Computing System (Cisco UCS) platforms or third-party-based platforms. Multiway conferencing, that allows for dynamic two-way to three-way conferencing, is also supported.

Cisco TelePresence Conductor supports both ad hoc and meet-me voice and video conferencing. Cisco TelePresence Conductor dynamically selects the most appropriate Cisco TelePresence resource for each new conference. Ad hoc, "MeetMe" and scheduled voice and video conferences can dynamically grow and exceed the capacity of individual MCUs. One Cisco TelePresence Conductor appliance or Cisco TelePresence Conductor cluster has a system capacity of 30 MCUs or 2400 MCU ports. Up to three Cisco TelePresence Conductor appliances or virtualized applications may be clustered to provide greater resilience.

Cisco TelePresence Conductor also provides the XML management API over HTTP, and has a built-in Web Server for complete configuration, control and monitoring of the system and conferences.For more information, see the *CiscoTelePresence Conductor Administrator Guide* and the *Cisco Unified Communications Manager System Guide*.

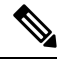

**Note**

If you are using encryption with Cisco TelePresence Conductor, select cisco-telepresence-conductor-interop as the default normalization script.

The following table describes the Cisco TelePresence Conductor configuration settings.

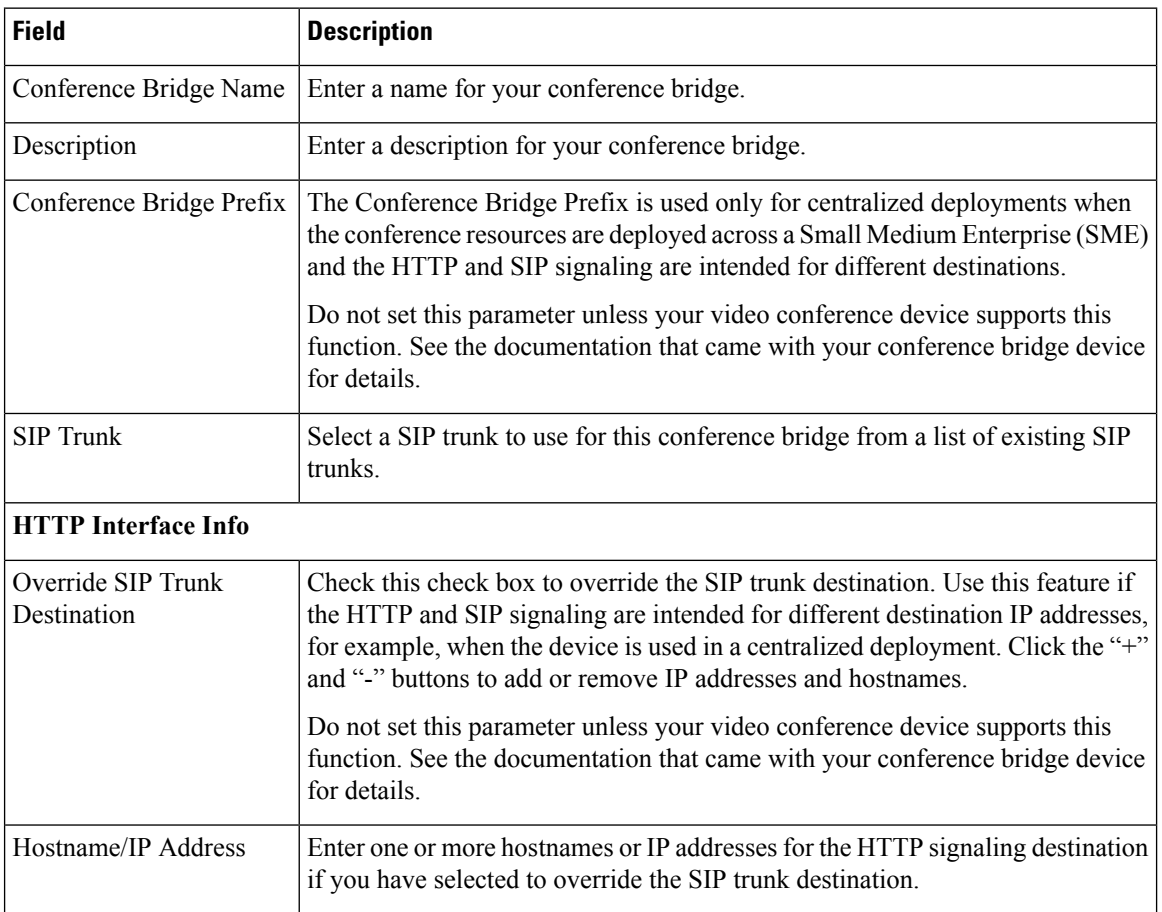

#### **Table 9: Cisco TelePresence Conductor Configuration Settings**

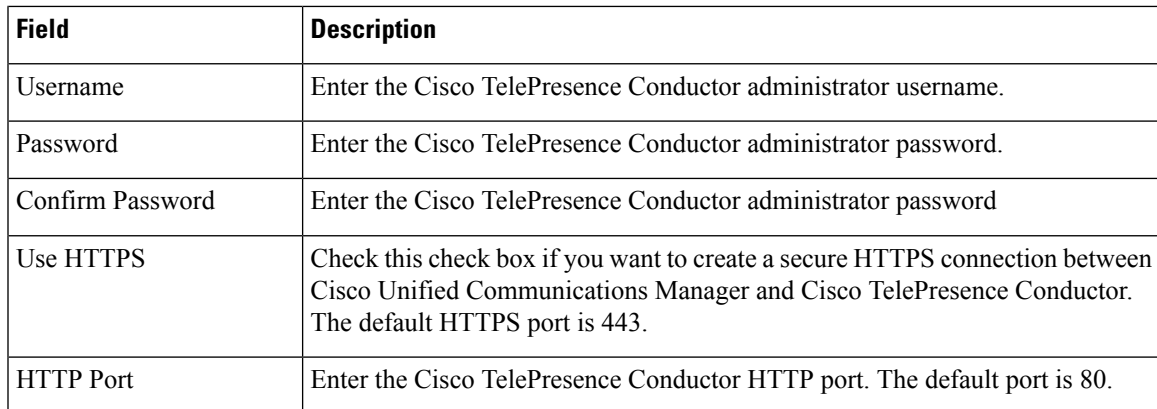

# <span id="page-26-0"></span>**Set Up TLS and HTTPS Connection with Cisco TelePresence MCU**

If you are using SRTP with Cisco TelePresence MCU, you must set up a TLS and HTTPS connection with Cisco TelePresence MCU so that you do not expose keys and other security-related information during call negotiations.

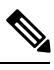

**Note**

This procedure details tasks that are performed in Cisco Unified Communications Manager. For detailed instructions on how to import and export certificates in Cisco TelePresence MCU, see your Cisco TelePresence MCU product documentation.

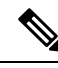

For HTTPS, the IP address of MCU should be configured as Alternate Name in the MCU certificate, because Unified Communications Manager allows only an IP address to be configured for MCU on the conference bridge window. **Note**

### **Procedure**

**Step 1** Download the Cisco Unified Communications Manager security certificate by performing the following steps:

- a) In Cisco Unified Operating System Administration, choose **Security** > **Certificate Management.**
- b) Click **Find**.
- c) Click **CallManager.pem** to view the certificate.
- d) Click **Download** and save the file to a local drive.
- **Step 2** Upload the Cisco Unified Communications Manager certificate to Cisco TelePresence MCU.
- **Step 3** Generate self-signed certificates for Cisco TelePresence MCU and save the certificates to a local drive.
- **Step 4** Upload self-signed certificates to the Cisco TelePresence MCU.
- **Step 5** Upload Cisco TelePresence MCU certificates to Cisco Unified Communications Manager by doing the following:

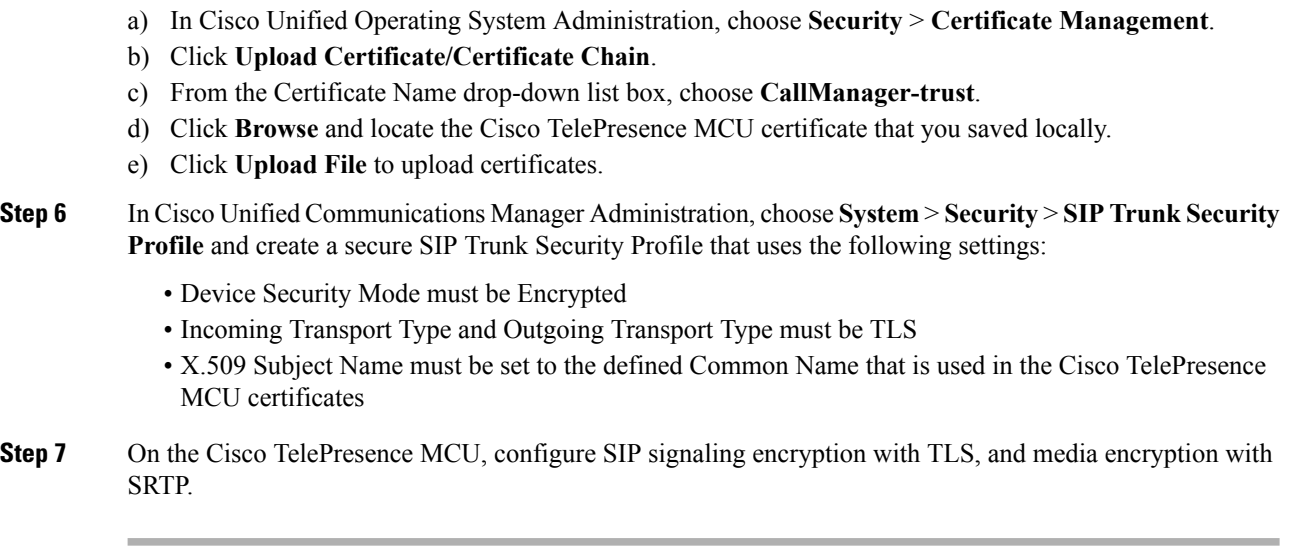

# <span id="page-27-0"></span>**Video conference resource setup**

## **SIP Trunk Setup for Video Conference Bridge Devices**

The following video conference bridge devices use SIP trunks for video conferences on Cisco Unified Communications Manager clusters:

- Cisco TelePresence MCU
- Cisco TelePresence Conductor

Set the following SIP trunk parameters for use with SIP video conference bridge devices. Use the default setting for all other SIP trunk parameters.

- Device Name
- Description
- Device Pool
- Location
- Destination Address
- Destination Port

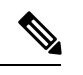

**Note** Multiple IP addresses and ports can be specified.

- SIP Trunk Security Profile: You must select TelePresence Conference as the SIP trunk security profile.
- SIP Profile

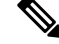

For improved performance, use the default standard SIP profile for TelePresence conferencing that has the Options ping configured. **Note**

• Assign the encryption interworking script to SIP trunks that are used for Cisco TelePresence Conductor if encryption is used.

See topics related to setting up trunks for more details about SIP trunk configuration.

#### **Limitations**

- Media Termination Point (MTP) Required: Cisco Unified Communications Manager ignores this configuration for all ad hoc conference calls even if this is selected on the SIP trunk.
- Early Offer Support for Voice and Video calls: Cisco Unified Communications Manager ignores this configuration for all ad hoc conference calls even if this is selected on the SIP profile that is associated with the SIP trunk that is linked to the conferencing resource server.
- SIP Rel1xx Option: Cisco Unified Communications Manager ignores this configuration for ad hoc conference calls even if this is enabled on the SIP profile associated with the SIP trunk that is linked to the conferencing resource server.
- RSVP over SIP: Cisco Unified Communications Manager ignores this configuration for all ad hoc conference calls if this is enabled for E2E. If this is configured for local RSVP, the configuration will be effective.

### **Set Up TelePresence Video Conference Bridge**

Use Cisco Unified Communications Manager Administration to add and configure a video conference bridge device. Each video conference bridge device must be assigned to a SIP trunk when you configure the video conference device for the node.

#### **Before you begin**

Set up a SIP trunk before you proceed. See topics related to trunk setup and SIP trunk setup for video conference bridge devices for details.

#### **Procedure**

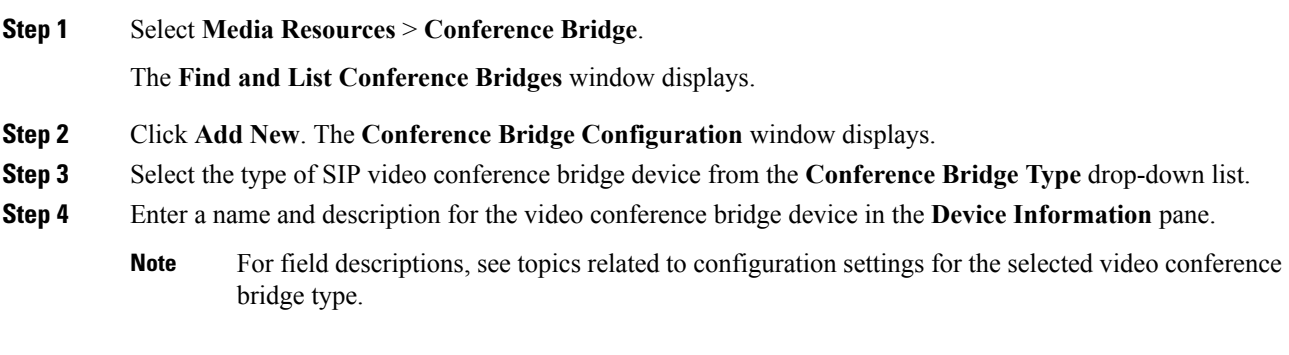

**Step 5** Select a SIP trunk from the **SIP Trunk** drop-down list.

- **Step 6** Enter the following mandatory information HTTP interface username, password, and confirm the password in the **HTTP Interface Info** pane.
	- Username
	- Password
	- Confirm Password
	- HTTP Port
- **Step 7** (Optional) Check the **Use HTTPS** check box.
- **Step 8** Click **Save**.

# <span id="page-29-0"></span>**Synchronize Conference Device Settings**

To synchronize a conference device with the most recent configuration changes, perform the following procedure, which applies any outstanding configuration settings in the least-intrusive manner possible. (For example, a reset/restart may not be required on some affected devices.)

#### **Procedure**

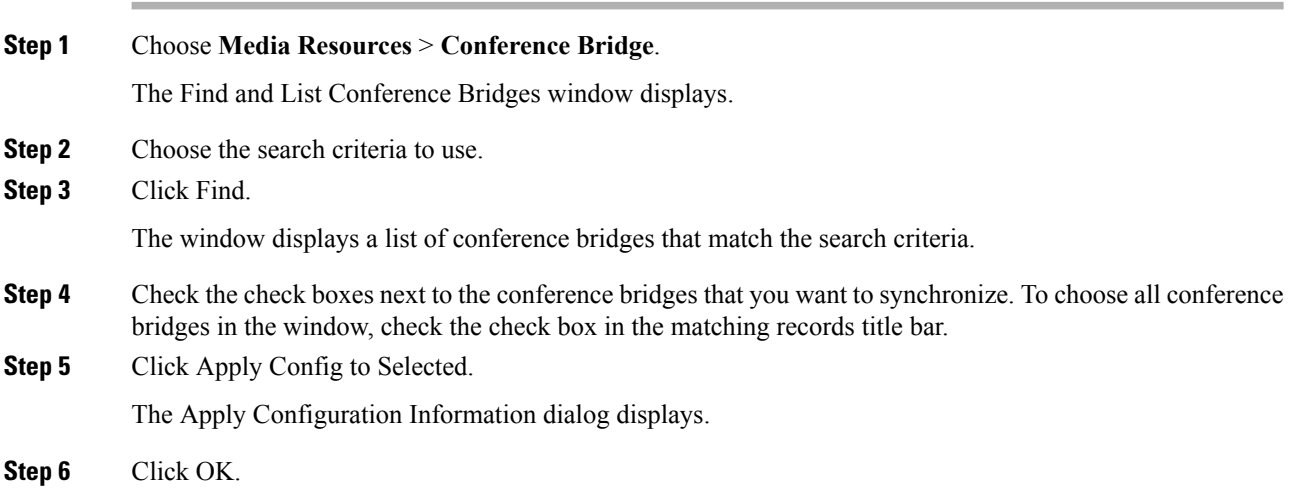